## CAMPEONATO DE ANDALUCÍA DE FORMACIÓN PROFESIONAL

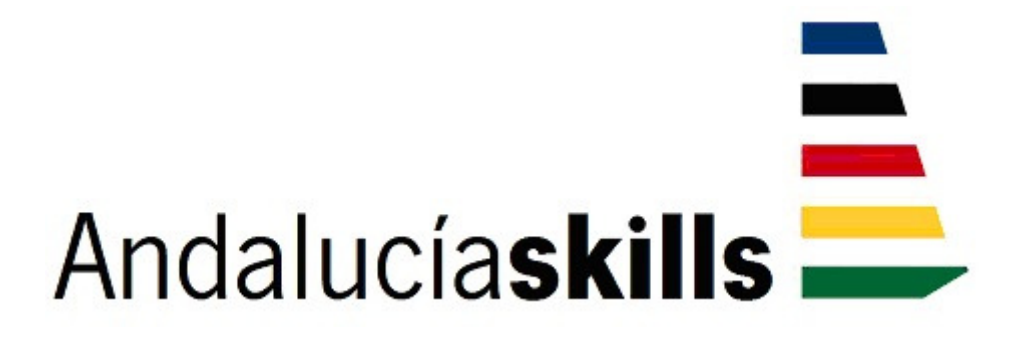

## TEST PROJECT

39. TI. ADMINISTRACIÓN DE SISTEMAS EN RED Primera Jornada **Cisco** 

# $(1)$  $(1)$ **CISCO**

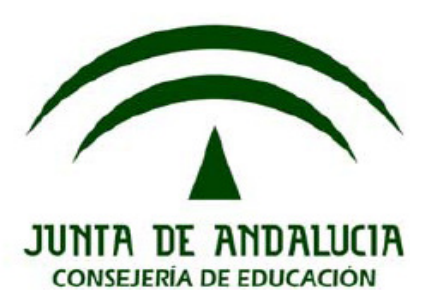

## **1 Instrucciones generales**

### 1.1 Observaciones.

,

- Ponga especial atención a lo que se pide en cada uno de los apartados de la prueba.
- Mantener la mesa ordenada y recogida.
- El competidor sólo podrá disponer de un bolígrafo y de la documentación que le facilite la organización.
- Los móviles deben estar apagados fuera de las mesas.
- El competidor recibirá, junto con este Test Project, 1 hoja con la imagen ampliada del sistema informático a implantar, para que pueda realizar la prueba con mayor facilidad.
- Se deben respetar los nombres, IPs, usuarios, contraseñas, configuraciones, etc. indicados en la presente tarea y descartar los que puedan traer los ordenadores por defecto.
- Aquello que no esté descrito de una forma explícita en el presente Test Project queda a
- discreción del competidor. No está permitido la utilización de software SDM o de instalación de las X o de ningún escritorio debian, para ayudarse en la configuración de determinados servicios en los
- servidores. Cuando el competidor finalice la prueba, debe apagar todos los ordenadores, switches y routers, reales y virtuales. La corrección se comenzará encendiendo los equipos y comprobando que tras un apagado siguen funcionando correctamente.

#### 1.2 Consideraciones sobre la corrección.

- El competidor es responsable de conservar durante la prueba el material de apoyo provisto por la organización.
- En cualquier momento puede haber cortes de luz, como sucede en la vida real, el competidor deberá ser quien se asegure de ir guardando estados del Packet Tracer y configuraciones de la electrónica de red para que los efectos ante una catástrofe sean mínimos.
- El competidor tendrá en cuenta que la corrección de la prueba se realizará atendiendo a:
	- **La corrección se comenzará reiniciando los equipos y comprobando que tras un apagado siguen funcionando correctamente.**
	- **La corrección se realizará en base a los nombres, Ips, usuarios, contraseñas, puertos, interfaces de red, etc. que se describen en la presente prueba.**

### 1.3 Material de apoyo.

- Se tendrá en el escritorio de la/s máquna/s copia del instalador del Packet Tracer.
- **El competidor es responsable de conservar durante la prueba los ficheros y manuales provistos por la organización.**

## **2. Descripción del proyecto y las tareas**

### 2.1 Introducción

Montar y simular la red mostrada.

Configuración de switchs con VLANs y TRUNK mediante el protocolo VTP.

Configuración del protocolo Dot1Q en las subinterfaces del router JAY

Configuración de enlaces seriales con autenticación OSPF v2.

Configuracion de algoritmo de enrutamiento dinámico OSPF v2 y OSPF v3 . En todo momento se evitará publicar mensajes OSPF a aquellas interfaces que no lo requieran.

Configuración NAT.

Todos los routers y los equipos terminales se configuraran en doble pila (IPv4 e IPv6).

Los routers deberan tener el acceso SSH definido y configurado

El router EVIE tiene definida la ruta default tanto para IPv4 como para IPv6 y se propagará al resto de routers a través de OSPF.

Los PCs accederán al servidor web para mostrar la página www.andaluciaskill.com. El PC de Administración externa sólo accederá a través de la IP tanto en IPV4, como en IPV6.

Los Pcs de las distintas VLANs obtendrán IPv4 desde el servidor DHCP y para IPv6 se autoconfigurarán.

Todos los Switch tendrán una VLAN de administración para su gestión desde el PC de administración interna.

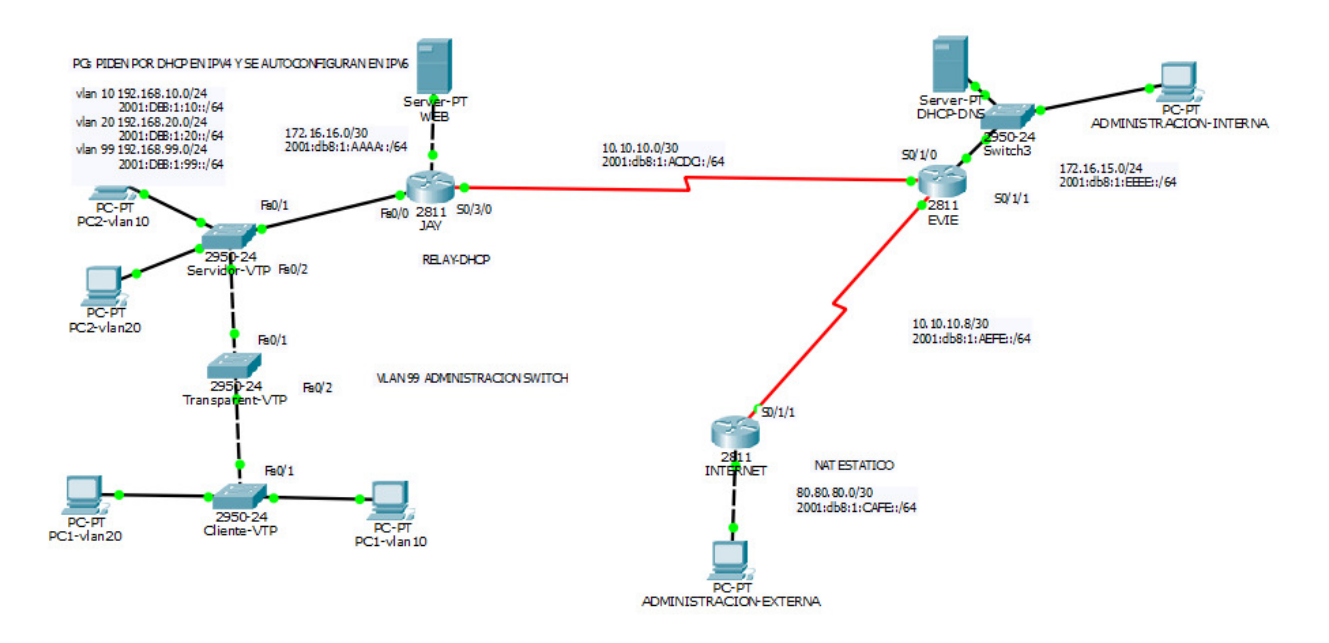

## 2.2 Equipamiento

Durante esta jornada, cada participante contará con un ordenador físico, que no estará conectado a ninguna red ni a Internet salvo si fuese necesario en algún momento de la prueba y el tribunal lo estimase oportuno, en el que se han instalado previamente la versión 6.2.0.0052 de Packet Tracer.

## 2.3 Descripción de la prueba

**SWITCH-SERVER** Cambiar el nombre Crear los trunk Definir los modos y los dominios Definir las vlan Crear los accesos de las vlan Activar la vlan de administración

#### **SWITCH-TRANSPARENT**

Cambiar el nombre Crear los trunk Definir los modos y los dominios Activar la vlan de administración

#### **SWITCH-CLIENTE**

Cambiar el nombre Crear los trunk Definir los modos y los dominios Crear los accesos de las vlan Activar la vlan de administración

#### **PCS**

Los pcs de las Vlan utilizan dhcp para IPV4 y autoconfiguración para IPV6.

El resto de pcs, tendrán IP estática en doble pila.

Desde el pc administración interna se puede acceder a los routers via ssh y a los switch via telnet a las vlan de administración, tanto para IPV4 como IPV6. Pueden entrar por nombre porque tiene DNS.

Desde el pc de administración externa, no se accede por nombre, pero si por IP (tanto en 4 como en 6).

#### **ROUTER JAY:**

Cambiar el nombre Activar el ruteo de ipv6 Configuración ssh Configuración interfaces y subinterfaces Autenticación ospf IPV4 Configurar ospf para IPV4 e IPV6 Evitar publicar mensajes OSPF a aquellas interfaces que no lo requieran

#### **ROUTER EVIE:**

- Cambiar el nombre
- Activar el ruteo de ipv6
- Configuración ssh
- Establecer la ruta default
- Configuración interfaces
- Configurar ospf para IPV4 e IPV6
- Evitar publicar mensajes OSPF a aquellas interfaces que no lo requieran

#### **ROUTER INTERNET:**

Cambiar el nombre Activar el ruteo IPV6 Configuración ssh Configuración de interfaces: Configurar ospf para IPV4 e IPV6 Configuración NAT estático Evitar publicar mensajes OSPF a aquellas interfaces que no lo requieran